## HX 4.0(2a) Weiterführende DNS-Überwachung und -Warnmeldungen  $\overline{a}$

#### Inhalt

**Einführung Voraussetzungen** Hintergrundinformationen **Problemumgehung** 

# Einführung

Ab HyperFlex 4.0(2a) gibt es einen neuen Überwachungsdienst, der die Auflösbarkeit der ESXiund SCVM-Hostnamen überwacht. Der Befehl show dns wird vom Überwachungsprozess verwendet, um einen Alarm/ein Ereignis auszulösen, wenn HX den Hostnamen nicht auflösen oder den DNS-Server erreichen kann. Dieses Dokument behandelt die Problemumgehung für [CSCvt13947.](https://tools.cisco.com/bugsearch/bug/CSCvt13947) - Ein oder mehrere DNS-Server, die nicht auf HX Connect zur DNS-Warnung von der Systemüberwachung antworten.

#### Voraussetzungen

Das Vorrecht, dieses Problem zu lösen, ist Hyperflex Data Platform 4.0(2a).

### Hintergrundinformationen

Bei diesem neuen Framework müssen der ESX-Hostname und der SVM-Hostname in DNS sein, damit dieser Ereignisauslöser nicht vorhanden ist.

```
{
       "message": "HX Controller VM {HOSTNAME} one or more configured DNS servers not
responding",
       "type": "NODE",
       "name": "DnsServerOfflineEvent",
       "severity": "warning"
     },
```

```
Auch für DNS gibt es einen Alarm:
```

```
 {
       "name": "HXA-NOD-0009",
       "description": "Triggered when one or more configured DNS servers on controller VM cannot
be reached.",
       "category": "warning",
       "message": "One or more DNS servers configured on HX controller VM {HOSTNAME} not
responding",
       "triggeringEvents" : ["DnsServerOfflineEvent"],
       "resetEvents" : ["DnsServerOnlineEvent"]
     }
```
Hier ein Beispiel für Fehler, die in HX Connect angezeigt werden:

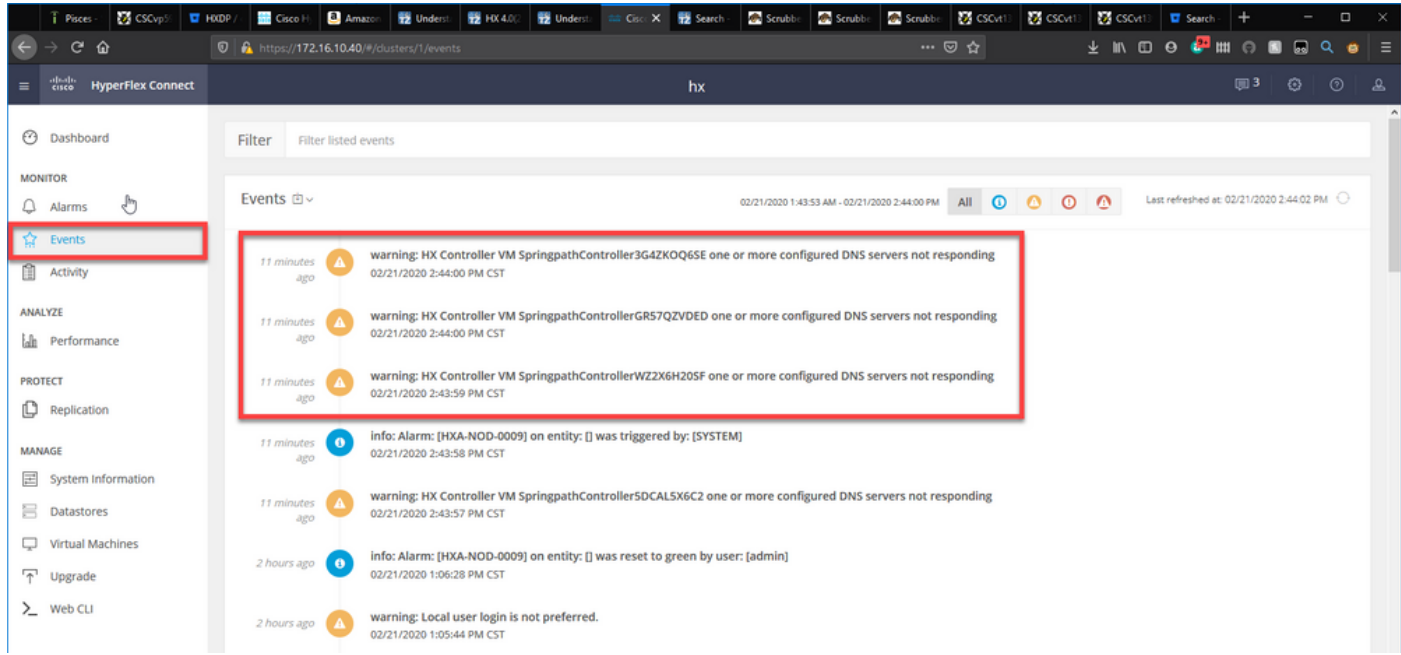

Die entsprechende Ausgabe der show dns ist wie folgt:

root@SpringpathController3G4ZKOQ6SE:~# show dns

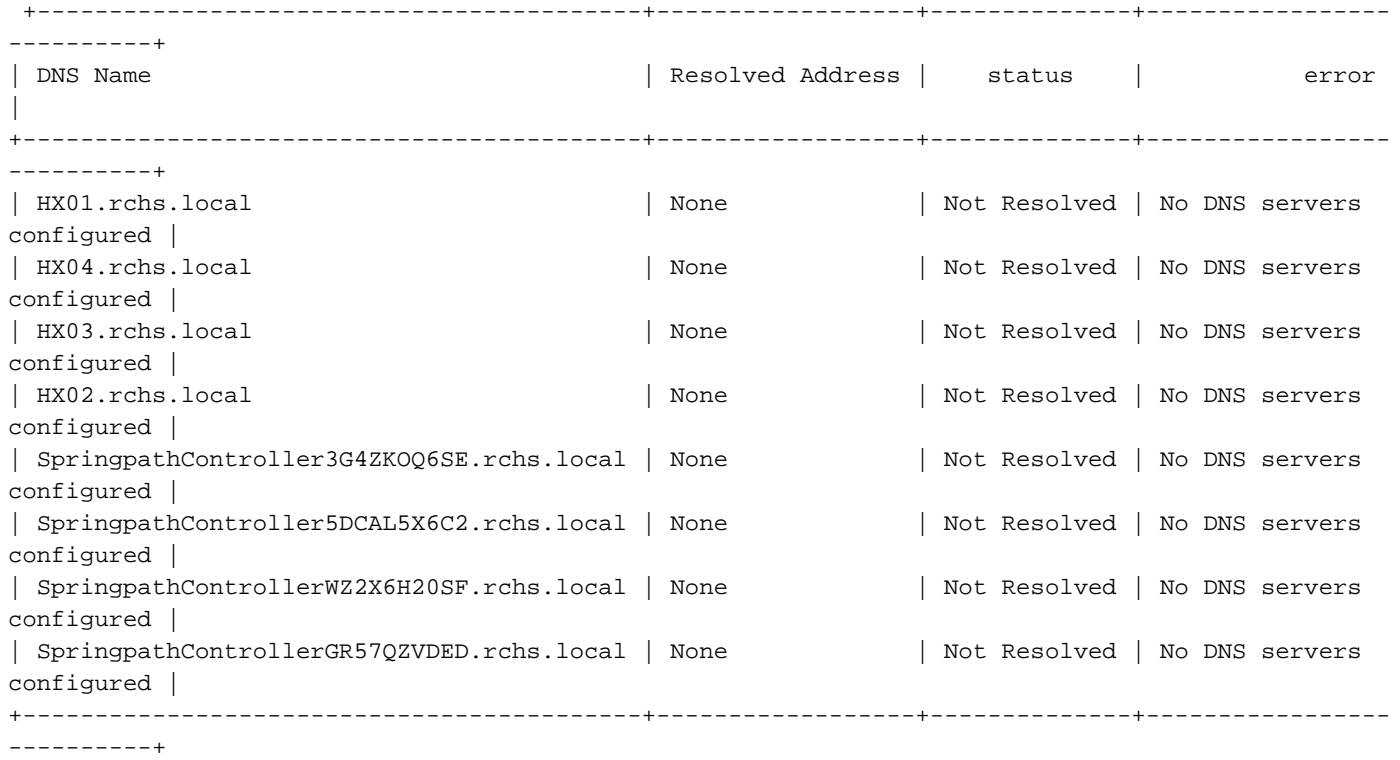

Name Servers: ['172.16.199.101'], Search Domains: - rchs.local

Wie Sie sehen, wird der Status für jeden nicht aufgelöst, und der Fehler ist, dass keine DNS-Server konfiguriert wurden. Der DNS-Server in dieser Ausgabe lautet 172.16.199.101.

Wenn wir ein nslookup durchführen, sehen wir, dass der Hostname SpringpathController3G4ZKOQ6SE nicht aufgelöst wird.

\*\* server can't find SpringpathController3G4ZKOQ6SE: SERVFAIL

Wenn die Hostnamen im Befehl show dns dem DNS hinzugefügt wurden, zeigt show DNS die aufgelöste Adresse an, und der Status wird aufgelöst:

```
root@SpringpathController3G4ZKOQ6SE:~# show dns
+-------------------------------------------+------------------+--------------+-----------------
----------+
| DNS Name | Resolved Address | status | error
|
+-------------------------------------------+------------------+--------------+-----------------
----------+
| HX01.rchs.local | 172.16.10.45 | Resolved | -
|
| HX04.rchs.local | 172.16.10.48 | Resolved | -
|
| HX03.rchs.local | 172.16.10.47 | Resolved | -
|
| HX02.rchs.local | 172.16.10.46 | Resolved | -
|
| SpringpathController3G4ZKOQ6SE.rchs.local | 172.16.10.41 | Resolved | -
|
| SpringpathController5DCAL5X6C2.rchs.local | 172.16.10.44 | Resolved | -
|
| SpringpathControllerWZ2X6H20SF.rchs.local | 172.16.10.43 | Resolved | -
|
| SpringpathControllerGR57QZVDED.rchs.local | 172.16.10.42 | Resolved | -
|
+-------------------------------------------+------------------+--------------+-----------------
----------+
```
Name Servers: ['172.16.199.101'], Search Domains: - rchs.local

#### Problemumgehung

Die Problemumgehung besteht darin, die Überwachungsfunktion mithilfe der folgenden Befehle zu deaktivieren.

```
root@hx-02-scvm-01:~# grep -i "monitor_dns_servers" /opt/springpath/hx-diag-
tools/watchdog_config.json && sed -ie 's/"monitor_dns_servers": true/"monitor_dns_servers":
false/' /opt/springpath/hx-diag-tools/watchdog_config.json && grep -i "monitor_dns_servers"
/opt/springpath/hx-diag-tools/watchdog_config.json && restart watchdog
     "monitor_dns_servers": true,
     "monitor_dns_servers": false,
watchdog start/running, process 6350
root@hx-02-scvm-01:~#
```
Mit diesem Befehl wird "monitor dns servers" in /opt/springpath/hx-diagtools/watchdog\_config.json auf false festgelegt und der Überwachungsdienst neu gestartet.

Führen Sie zum Wiederherstellen der Änderung auf jedem Speicher-Controller-VM den folgenden Befehl aus:

```
root@hx-02-scvm-01:~# grep -i "monitor_dns_servers" /opt/springpath/hx-diag-
tools/watchdog_config.json && sed -ie 's/"monitor_dns_servers": false/"monitor_dns_servers":
true/' /opt/springpath/hx-diag-tools/watchdog_config.json && grep -i "monitor_dns_servers"
/opt/springpath/hx-diag-tools/watchdog_config.json && restart watchdog
```

```
 "monitor_dns_servers": false,
```
 "monitor\_dns\_servers": true, watchdog start/running, process 9473 root@hx-02-scvm-01:~#

In HyperFlex 4.0(2b) wird die Funktion standardmäßig deaktiviert. Es wird empfohlen, dass der Dienst bis auf weiteres deaktiviert bleibt.